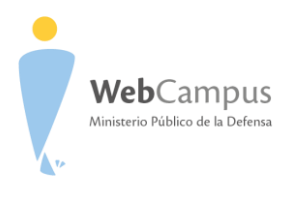

## Cómo acceder al Web Campus desde tu celular

- 1. Descargá la aplicación Moodle Mobile.
- 2. Ingresá la dirección webcampus.mpd.gov.ar

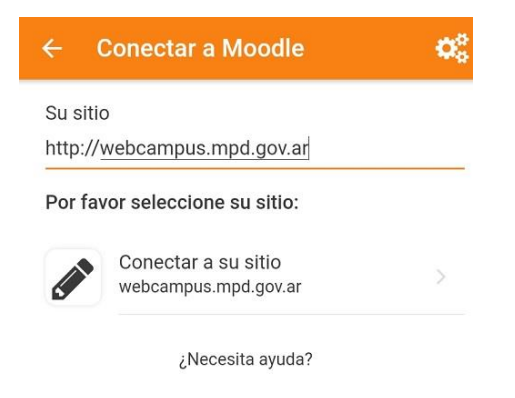

3. Introducí tu clave y contraseña.

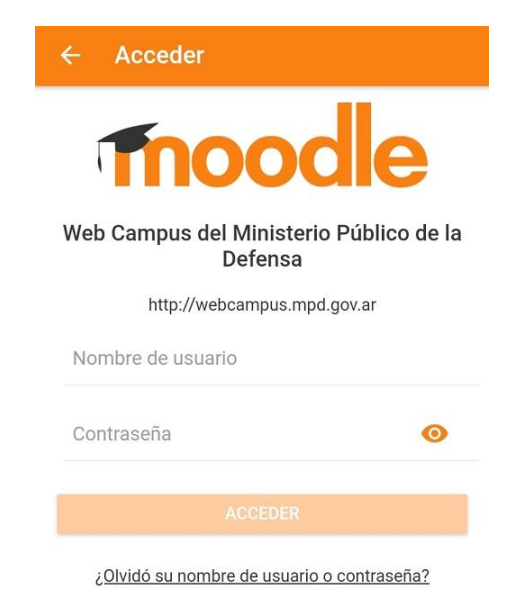

4. ¡Accedé a tu curso y listo!

(ဝ)